# **Optimalisasi Bandwidth Dengan Filterisasi Menggunakan Mikrotik Routerboard di Universitas Panca Marga Probolinggo**

# **Abdullah1) , Tamam Asrori2), Misdiyanto3)**

<sup>1)</sup>Mahasiswa Program Studi Teknik Elektro, Fakultas Teknik, Universitas Panca Marga 2),3)Dosen Program Studi Teknik Elektro, Fakultas Teknik, Universitas Panca Marga Jl. Yos Sudarso 107 Pabean Dringu Probolinggo 67271

*Terima Naskah : 16 Juli 2014 Terima Revisi : 16 September 2014*

## **ABSTRAK**

Akses internet di Universitas Panca Marga berfungsi sebagai penunjang dari proses belajar mengajar yang dilakukan hamper 24 jam. Akses internet di Universitas Panca Marga ini masih belum menggunakan pembagian dan optimalisasi *bandwidth*. Sehingga orang yang tidak berhak mengakses internet bisa dengan mudahnya. Hal ini dapet merugikan mahasiswa dan deson Univertas Panca Marga.

Mikrotik dapat digunakan untuk mengoptimalisasi dan filterisasi *bandwidth*. Software mikrotik pun bisa dibuat untuk sistem login yang ditujukan untuk user. Di fitur mikrotik dapat manajemen *bandwidth*. Dengan pengguna *hotspo*t, akan mempercepat pengguna untuk melakukan kegiatan mereka dengan *bandwidth* besar dan cukup besar.

Hasil dari penelitian menggunakan mikrotik yaitu dapat membuat sistem *login* sebelum masuk ke internet. Dapat membagi *bandwidth* dengan adil.

**Kata kunci**: *mikrotik, user manager, router*

#### *ABSTRACT*

*Internet access at the Panca Marga University was used as a support of the learning process which is conducted almost 24 hours per day. Internet access at this university still not using the partition and the bandwidth optimization. So that, unauthorized people can access the internet with ease. This can be detrimental to Student and lecturer of Panca Marga University.*

*Mikrotik can be used to optimize and filter bandwidth. Software mikrotik also can be made to the system that is intended for user login. In the mikrotik feature, we can manage bandwidth. With hotspot users, will accelerate users to conduct their activities with large and large enough bandwidth.*

*Results of studies using the mikrotik, that we can create a login system before entering into the Internet. Can share bandwidth fairly.*

*Keywords: mikrotik, user manager, router.*

#### **PENDAHULUAN**

Kebutuhan internet dalam proses belajar mengajar memiliki peran yang cukup signifikan . Dalam pemakaiannya dibutuhkan pengaturan akses atau *bandwidth* demi kelancaran akses internet tersebut. Karena pemakaian internet dengan pemakai (*user*) yang cukup banyak dapat mengakibatkan *load* akses internet yang cukup tinggi, sehinga dibutuhkan pengaturan *bandwidth*.

36

Pada dasarnya besarnya kebutuhan *bandwidth* mempresentasikan kapasitas dari koneksi, semakin tinggi kebutuhan *bandwidth*, umumnya akan diikuti oleh kinerja yang lebih baik. Salah satu solusi yang paling efektif untuk mengatasinya adalah dengan mengelola pemakaian *bandwidth* yang menghasilkan suatu kualitas layanan lalu lintas aliran data yang baik dan berkualitas.

Universitas Panca Marga Probolinggo adalah salah satu perguruan tinggi yang ada di probolinggo. Universitas Panca Marga

Probolinggo merupakan salah satu lembaga pendidikan yang secara umum bertujuan untuk menghasilkan sumber daya manusia yang siap pakai dan ahli dalam bidang tertentu. Dengan melihat perkembangan yang telah ada, Universitas Panca Marga Probolinggo berusaha untuk menyiapkan insan yang siap terjun dalam berbagai bidang yang relevan dengan kebutuhan pembangunan dan masyarakat, diantaranya Universitas Panca Marga telah menyediakan bidang keahlian Teknik Informatika, Sistem Energi Listrik, Teknik Industri, Teknik Elektro, dll yang dalam pelaksanaannya mempunyai tujuan khusus sesuai bidangnya masing-masing.

Akses internet telah ada di Universitas Panca Marga Probolinggo sebagai bagian penunjang dari proses belajar mengajar yang dilakukan hampir 24 jam. Akses internet di Universitas Panca Marga Probolinggo ini masih belum menggunakan pembagian dan optimalisasi *bandwidth*. Sehingga orang yang tidak berhak mengakses internet, bisa dengan mudahnya mengakses. Hal ini dapat merugikan mahasiswa dan dosen Universitas Panca Marga Probolinggo yang sedang bekerja. Bandwith yang disediakan untuk kampus tidak tepat sasaran.

*Mikrotik Routerboard* adalah suatu alat yang berfungsi untuk mengatur *bandwidth*. Dalam optimasi *bandwidth* banyak metode yang digunakan diantaranya menggunakan *Queue Simple* dan *Queue Tree*. Diantara banyak metode tersebut *Mikrotik Routerboard* memiliki teknik pembagian *bandwidth* sesuai jumlah user yang sedang online. Selain itu, metode *Queue Tree* telah banyak diterapkan dalam berbagai bidang pekerjaan khususnya dalam optimalisasi *bandwidth* internet.

Dalam penelitian ini peneliti ingin melakukan sebuah penelitian dengan menggunakan *Filterisasi* dengan judul " Optimalisasi *Bandwidth* dengan *Filterisasi* Mengunakan *Mikrotik Routerboard* di Universitas Panca Marga", dimana mengambil studi kasus di Universitas Panca Marga. Diharapkan dengan adanya penelitian ini, penggunaan *bandwidth* di Universitas Panca Marga bisa terkelola dengan baik.

Berdasarkan latar belakang masalah di atas, maka Peneliti merumuskan permasalahan yang akan diteliti, yaitu: Bagaimana mengoptimalisasi *bandwidth* internet menggunakan *Mikrotik Routerboard* jaringan Universitas Panca Marga*?*

Peneliti memilih penelitian dan pembangunan perancangan sistem jaringan sebagai fokus penelitian. Dengan ruang lingkup sebagai berikut :

- 1. Pengaturan optimasi *bandwidth* internet dikhususkan pada jaringan *wireless* di Universitas Panca Marga.
- 2. Aspek yang diteliti dalam optimalisasi *bandwidth* adalah pada sisi *dowloand rate* dan *uploud rate.*
- 3. Dalam manajemen *user* terdapat 2 jenis yaitu Dosen dan Mahasiswa.

Penelitian Sujalwo, Bana Hanadaga, dan Heru Supriyono dari Fakultas Teknik Universitas Muhammadiyah Surakarta yang berjudul "Manajemen Jaringan Komputer Dengan Menggunakan Mikrotik Router". Penelti menyimpulkan untuk membatasi jumlah pengguna yang menggunakan fasilitas *wireless* diperlukan manajemen penggunaan *hotspot*. Manajemen penggunaan *hotspot* meliputi mikrotik router untuk melakukan manajemen pengguna *hotspot* dan manajemen bandwidth. Kemudian server mikrotik dapat digunakan untuk mengatur routing *stati*c maupun *dynamic* [10].

Peneliti Imam Riadi, dari Program Studi Sistem Informasi Universitas Ahmad Dahlan berjudul tentang "Optimalisasi Keamanan Jaringan Menggunakan Pemfilteran Aplikasi Berbasis *Mikrotik*". Peneliti Menyimpulkan untuk mengatasi banyak orang yang mengakses data melalui internet dilakukan pemfilteran beberapa aplikasi yang dapat mengganggu konektifitas jaringan komputer. Aplikasi yang digunakan adalah aplikasi router berbasis mikrotik yang melakukan pemfilteran aplikasi sehingga dapat diakses oleh pengguna sesuai dengan ketentuan yang telah dirancang dan sepakati sebelumnya. [8]

Peneliti Much Aziz Muslim dari Fakultas Teknologi Informasi Universitas Stikubank Semarang yang berjudul "Analisa Teknis Perbandingan Router Linux Dengan *Router Mikrotik* Pada Jaringan *Wireless*". Peneliti menyimpulkan perbandingan antara penggunaan router *Open Source* dengan router komersial lainnya menunjukkan jumlah hasil tingkat kecepatan *downstream* dan *upstream* yang berbeda. Pada sisi Router Slackware lebih cepat bila dibandingkan dengan Router Mikrotik hal ini dibuktikan dengan hasil *speed test* dari sisi client yang telah ditest ke *link* internasional, kemudian dengan *speed test link* IIX (local) dalam jaringan sesama provider kemudian *speed test* ke server lain lintas provider menunjukkan tingkat hasil yang berbeda [5].

Peneliti Agus Prihanto, dari Jurusan Teknik Elektro Universitas Negeri Surabaya yang berjudul "Membangun *Radius Server* Untuk Keamanan *Wifi* Kampus". Peneliti menyimpulkan bahwa keamanan *Wifi* Kampus dapat digunakan *free RADIUS server* yang merupakan aplikasi open source. Dengan menggunakan *RADIUS* autentikasi *user* di jaringan *Wifi* Kampus dapat dikelola secara terpusat dan jika user tidak berhasil melakukan authentikasi ke *server RADIUS*, maka user tidak bisa memanfaatkan fasilitas jaringan kampus sekalipun hanya untuk intranet. [6]

## **Jaringan Komputer**

Jaringan komputer adalah sebuah kumpulan komputer, printer dan peralatan lainnya yang saling terhubung dalam satu kesatuan. Informasi dan data bergerak melalui kabel-kabel atau tanpa kabel sehingga memungkinkan pengguna dapat saling bertukar data, mencetak pada printer yang sama dan bersama-sama menggunakan *hardware* ataupun *software* yang terhubung dengan jaringan. Setiap komputer, printer atau *periperal* yang terhubung dengan jaringan disebut *node*. Sebuah jaringan komputer dapat memiliki dua, puluhan, ribuan atau bahkan jutaan *node* [3].

# **Fungsi Manajemen Jaringan**

Pengaturan bandwidth (*bandwidth management)* pada jaringan komputer diperlu-kan untuk mengatur tiap data yang lewat, sehingga pembagian *bandwidth* menjadi adil. Dalam hal ini *Mikrotik RouterOs* juga menyertakan *packet software* untuk megatur lebar maksimum *bandwidth* yang diizinkan [10].

## **Jenis-jenis Jaringan**

- *1. Local Area Network (LAN)*
	- *Local Area Network (LAN)*, adalah jaringan komputer dengan jangkauan area yang terbatas dan hubungan fisik antar komputer saling berdekatan. Misalnya jaringan komputer disebuah kantor, labolatorium, kampus. *LAN* seringkali digunakan untuk menghubungkan komputer-komputer pribadi dan *workstation* dalam kantor suatu perusahaan atau pabrik-pabrik untuk pemakaian bersama sumber daya dan saling bertukar informasi.

# *2. Metropolitan Area Network (MAN)*

- *Metropolitan Area Network (MAN)*, adalah penggabungan dari beberapa jaringan LAN ke dalam lingkungan area yang lebih besar, sebagai contoh yaitu : jaringan pada Bank ataupun kantor-kantor perusahaan yang letaknya berdekatan atau juga sebuah kota dan dapat dimanfaatkan untuk keperluan pribadi (swasta) atau umum. Pada dasarnya *MAN* merupakan versi *LAN* yang berukuran lebih besar dan biasanya menggunakan teknologi yang sama dengan *LAN*. *MAN*  mampu menunjang data dan suara, bahkan dapat berhubungan dengan jaringan televisi kabel.
- *3. Wide Area Network (WAN)*

*Wide Area Network (WAN),* adalah jaringan komputer dengan area geografi yang paling luas, antar negara, antar benua bahkan keluar angkasa.. WAN terdiri dari kumpulan mesin-mesin yang bertujuan untuk menjalankan program-program pemakai.

4. Jaringan *Nirkabel* (Tanpa Kabel)

Jaringan *Nirkabel* adalah jaringan yang tidak menggunakan media kabel sebagai media penyampaian data. Jaringan nirkabel mengirimkan data melalui udara menggunakan *base stations* atau *access points*, yang mengirimkan frekuensi radio, yang terhubung ke *Ethernet hub* atau *server*. Dengan berada di area yang telah menyediakan layanan nirkabel, kita dapat terhubung ke internet menggunakan laptop, PDA, telepon genggam, atau perangkat nirkabel lain.

Jaringan tanpa kabel merupakan suatu solusi terhadap komunikasi yang tidak bisa dilakukan dengan jaringan yang menggunakan kabel. Misalnya orang yang ingin mendapat informasi atau melakukan komunikasi sedang berada diatas mobil atau pesawat terbang, maka mutlak jaringan tanpa kabel diperlukan. Hal ini karena koneksi kabel tidaklah mungkin dibuat di dalam mobil atau pesawat. Saat ini jaringan tanpa kabel sudah marak digunakan dengan memanfaatkan jasa satelit.

# **Topologi Jaringan**

Topologi atau arsitektur jaringan merupakan pola hubungan antara terminal dalam suatu system jaringan komputer. Topologi ini akan memengaruhi

tingkat efektifitas kinerja jaringan. Dalam suatu jaringan komputer, jenis topologi yang dipilih akan mempengaruhi kecepatan komunikasi, untuk itu perlu dicermati kelebihan dan kekurangan dari masing-masing topologi berdasarkan karakteristiknya. Secara umum ada 4 (empat) topologi yang digunakan, yaitu;

#### **1. Topologi** *Bus***.**

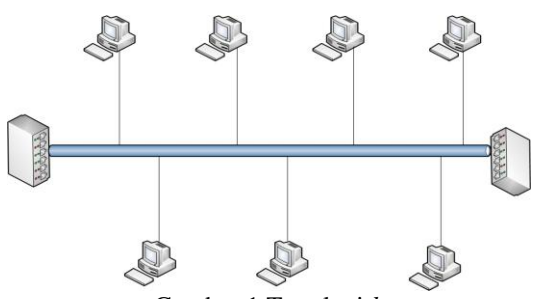

Gambar 1 Topologi *bus*

Karakteristik topologi *Bus* adalah sebagai berikut:

- a. *Node*-*node* dihubungkan secara serial sepanjang kabel, dan pada kedua ujung kabel ditutup dengan *terminator*.
- b. Sangat sederhana dalam pemasangan dan *layout*.
- c. Sangat ekonomis dalam biaya.
- d. Paket-paket data yang lewat bersimpangan pada suatu kabel sehingga besar kemungkinan terjadi tabrakan data (*collision*).
- e. Tidak diperlukan *Hub/Switch*, yangbanyak diperlukan adalah *T-Connector* pada setiap ethernet *card*.
- f. Problem yang sering terjadi adalah jika salah satu *node* mengalami gangguan, maka keseluruhan jaringan akan mengalami gangguan, sehingga seluruh *node* tidak bisa berkomunikasi dalam jaringan tersebut.

Kelebihan topologi *Bus* adalah:

- a. Topologi yang sederhana.
- b. Kabel yang digunakan sedikit untuk menghubungkan *node-node*.
- c. Biayanya lebih murah dibandingkan dengan topologi yang lain.
- d. Cukup mudah apabila ingin mengembangkan jaringan.
- Kelemahan topologi *Bus* adalah:
- a. *Traffic* yang padat akan sangat memperlambat jaringan.
- b. Setiap *connector* yang digunakan sebagai penghubung akan melemahkan sinyal elektrik yang dikirimkan, dan kebanyakan akan

menghalangi sinyal untuk dapat diterima dengan benar.

- c. Sangat sulit untuk melakukan *troubleshoot*.
- d. Lebih lambat dibandingkan dengan topologi yang lain.

#### **2. Topologi** *Star* **(Bintang).**

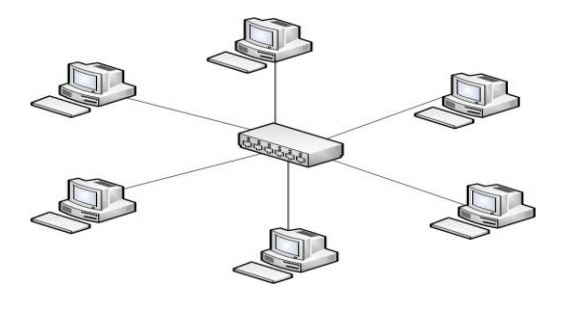

Gambar 2 Topologi *Star*

- Karakteristik topologi *Star* adalah sebagai berikut:
- a. Setiap *node* berkomunikasi langsung dengan
- konsentrator (*Hub/Switch*).
- b. Sangat mudah dikembangkan.
- c. Jika salah satu *ethernet card* rusak, atau salah satu kabel pada terminal putus, maka keseluruhhan jaringan masih tetap bisa berkomunikasi atau tidak terjadi *down* pada jaringan keseluruhan tersebut.
- d. Tipe kabel yang digunakan biasanya jenis UTP. Kelebihan topologi *Star*:
- a. Cukup mudah untuk mengubah dan menambah komputer ke dalam jaringan yang menggunakan topologi *Star* tanpa mengganggu aktvitas jaringan yang sedang berjalan.
- b. Apabila satu komputer yang mengalami kerusakan dalam jaringan, maka komputer tersebut tidak akan mengganggu keseluruhan jaringan.
- c. Kecil kemungkinan terjadinya tabrakan data, karena paket langsung ditujukan kepada penerima.

Kelemahan topologi *Start* adalah:

- a. Memiliki satu titik kesalahan, terletak pada konsentrator. Jika konsentrator pusat mengalami kegagalan, maka seluruh jaringan akan gagal untuk beroperasi.
- b. Membutuhkan lebih banyak kabel karena semua kabel jaringan harus ditarik ke satu *central point*, jadi membutuhkan lebih banyak kabel daripada topologi jaringan yang lain.
- c. Jumlah terminal terbatas, tergantung dari *port* yang ada pada konsentrator.
- d. Lalulintas data yang padat dapat menyebabkan jaringan bekerja lebih lambat.

**3. Topologi** *Ring* **( Cincin ).** 

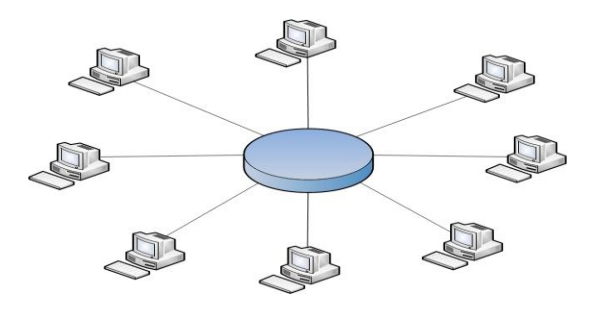

Gambar 3 Topologi *Ring*

Karakteristik topologi *Ring* adalah sebagai berikut:

- a. *Node*-*node* dihubungkan secara serial di sepanjang kabel, dengan bentuk jaringan seperti lingkaran.
- b. Sangat sederhana dalam *layout* seperti jenis topologi *Bus*.
- c. Paket-paket data dapat mengalir dalam satu arah (kekiri atau kekanan) sehingga *collision* dapat dihindarkan.
- d. Problem yang dihadapi sama dengan topologi *Bus*, yaitu jika salah satu *node* rusak maka seluruh *node* tidak bisa berkomunikasi dalam jaringan tersebut.
- e. Tipe kabel yang digunakan biasanya kabel UTP atau *Patch Cable* (IBM tipe 6).
- Kelebihan topologi *Ring* adalah:
- a. Data mengalir dalam satu arah sehingga terjadinya *collision* dapat dihindarkan.
- b. Aliran data mengalir lebih cepat karena dapat melayani data dari kiri atau kanan dari *server*.
- c. Dapat melayani aliran lalu lintas data yang padat, karena data dapat bergerak kekiri atau kekanan.

d. Waktu untuk mengakses data lebih optimal. Kelemahan Topologi Ring adalah:

- a. Apabila ada satu komputer dalam *ring*
- yang gagal berfungsi, maka akan mempengaruhi keseluruhan jaringan.
- b. Menambah atau mengurangi komputer akan mengacaukan jaringan yang sedang berjalan.
- c. Sulit untuk melakukan konfigurasi ulang.

# **4. Topologi** *Mesh* **( Tak beraturan )**

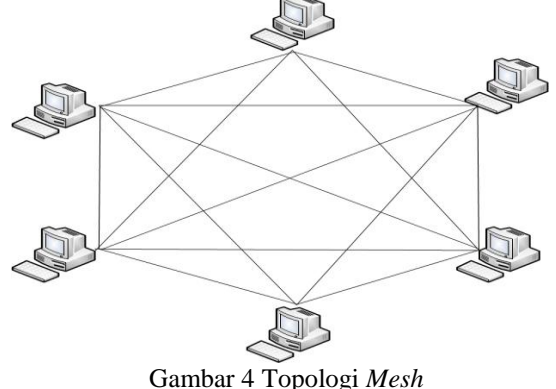

Karakteristik topologi *Mesh* adalah sebagai berikut:

- a. Topologi *Mesh* memiliki hubungan yang berlebihan antara *node-node* yang ada.
- b. Susunannya pada setiap *node* yang ada didalam jaringan saling terhubung satu sama lain.
- c. Jika jumlah *node* yang terhubung sangat banyak, tentunya ini akan sangat sulit sekali untuk dikendalikan.

Kelebihan topologi *Mesh*:

- a. Keuntungan utama dari penggunaan topologi *Mesh* adalah *fault tolerance*.
- b. Terjaminnya kapasitas *channel* komunikasi, karena memiliki hubungan yang berlebih.

c. Relatif lebih mudah untuk dilakukan *troubleshoot*.

Kelemahan topologi *Mesh*:

- a. Sulitnya pada saat melakukan instalasi dan melakukan konfigurasi ulang saat jumlah komputer dan peralatan-peralatan yang terhubung semakin meningkat jumlahnya.
- b. Biaya yang besar untuk memelihara jaringan.

#### **Radius Server**

*RADIUS (Remote Authentication Dial In User Service)*, teknologi sudah mendukung multi user dan roaming (perpindahan user) dalam jaringan. Authentikasi bersifat terpusat dan dilakukan diawal ketika seorang user mau menggunakan jaringan, baik untuk koneksi jaringan intranet maupun internet [6].

## *Internet Protokol* **( IP )**

*Internet protocol* menggunakan IP Address sebagai identitas. Pengiriman data akan dibungkus dalam paket dengan label berupa IP Address si pengirim dan IP Addres si penerima. Apabila si

penerima melihat pengiriman paket tersebut dengan identitas IP Address yang sesuai maka datagram akan diambil dan kemudian disalurkan ke TCP atau UDP melalui port, dimana aplikasi menunggunya. ( Muslim, Much Aziz, 2007 )

IP Address terdiri dari 2 bagian yaitu :

- *Network Id* (Identitas Jaringan)
- *Host Id* (Identitas Komputer )

#### **Router**

*Router* adalah sebuah alat yang mengirimkan paket data melalui sebuah jaringan atau Internet menuju tujuannya, melalui sebuah proses yang dikenal sebagai routing. Proses *routing* terjadi pada lapisan 3 (Lapisan jaringan seperti *Internet*  Protocol) dari stack protokol tujuh-lapis *OSI*. *Router* berfungsi sebagai penghubung antar dua atau lebih jaringan untuk meneruskan data dari satu jaringan ke jaringan lainnya.Router berbeda dengan *switch*. *Switch* merupakan penghubung beberapa alat untuk membentuk suatu *Local Area Network (LAN) .*Sebagai ilustrasi perbedaan fungsi dari *router* dan *switch* merupakan suatu jalanan, dan *router* merupakan penghubung antar jalan. Masingmasing rumah berada pada jalan yang memiliki alamat dalam suatu urutan tertentu. Dengan cara yang sama, *switch* menghubungkan berbagai macam alat, dimana masing-masing alat memiliki alamat *IP* sendiri pada sebuah *LAN Router* sangat banyak digunakan dalam jaringan berbasis teknologi protokol *TCP/IP*, dan *router* jenis itu disebut juga dengan *IP Router*. Selain *IP Router*, ada lagi *AppleTalk Router*, dan masih ada beberapa jenis *router* lainnya.

Internet merupakan contoh utama dari sebuah jaringan yang memiliki banyak *router IP*. *Router* dapat digunakan untuk menghubungkan banyak jaringan kecil ke sebuah jaringan yang lebih besar, yang disebut dengan *internetwork*, atau untuk membagi sebuah jaringan besar ke dalam beberapa *subnetwork* untuk meningkatkan kinerja dan juga mempermudah manajemennya. *Router* juga kadang digunakan untuk mengoneksikan dua buah jaringan yang menggunakan media yang berbeda (seperti halnya *router wireless* yang pada umumnya selain ia dapat menghubungkan komputer dengan menggunakan radio, ia juga mendukung penghubungan komputer dengan kabel *UTP*), atau berbeda arsitektur jaringan, seperti halnya dari *Ethernet* ke *Token Ring*. *Router* juga dapat digunakan untuk menghubungkan *LAN* ke sebuah layanan telekomunikasi seperti halnya telekomunikasi *leased line* atau *Digital Subscriber Line (DSL)*.

*Router* yang digunakan untuk menghubungkan LAN ke sebuah koneksi leased line seperti T1, atau T3, sering disebut sebagai *access server.* Sementara itu, *router* yang digunakan untuk menghubungkan jaringan lokal ke sebuah koneksi *DSL* disebut juga dengan *DSL router*. *Router-router* jenis tersebut umumnya memiliki fungsi *firewall* untuk melakukan penapisan paket berdasarkan alamat sumber dan alamat tujuan paket tersebut, meski beberapa *router* tidak memilikinya. *Router* yang memiliki fitur penapisan paket disebut juga dengan *packetfiltering router*. *Router* umumnya memblokir lalu lintas data yang dipancarkan secara *broadcast* sehingga dapat mencegah adanya broadcast storm yang mampu memperlambat kinerja jaringan.

Fungsi utama *Router* adalah merutekan paket (informasi). Sebuah *Router* memiliki kemampuan *Routing*, artinya *Router* secara cerdas dapat mengetahui kemana rute perjalanan informasi (paket) akan dilewatkan, apakah ditujukan untuk *host* lain yang satu *network* ataukah berada di *network* yang berbeda. Jika paket-paket ditujukan untuk *host* pada *network* lain maka *router* akan meneruskannya ke *network* tersebut. Sebaliknya, jika paket-paket ditujukan untuk *host* yang satu *network* maka *router* akan menghalangi paketpaket keluar.

#### **Jenis – Jenis** *Router*

Secara umum, router dibagi menjadi dua buah jenis, yakni:

- 1.*static router (router statis)*: adalah sebuah *router* yang memiliki tabel *routing statis* yang diset secara manual oleh para administrator jaringan.
- 2. *dynamic router* adalah sebuah *router* yang memiliki dab membuat tabel *routing dinamis*, dengan mendengarkan lalu lintas jaringan dan juga dengan saling berhubungan dengan *router* lainnya.

#### *Router Mikrotik*

*Mikrotik routerOS* adalah sistem operasi dan perangkat lunak yang dapat digunakan untuk menjadikan komputer biasa menjadi *router network* yang handal, mencakup berbagai fitur yang dibuat untuk *IP network* dan jaringan *wireless*. Fitur-fitur

tersebut diantaranya : *Firewall & Nat*, *Routing*, *Hotspot*, *Point to Point Tunneling Protocol*, *DNS server*, *DHCP server*, *Hotspot*, dan masih banyak lagi fitur lainnya. *MikroTik* dapat digunakan dalam 2 tipe, yaitu dalam bentuk perangkat keras dan perangkat lunak. Dalam bentuk perangkat keras, *MikroTik* biasanya sudah diinstalasi pada suatu *board* tertentu, sedangkan dalam bentuk perangkat lunak, *MikroTik* merupakan satu *distro Linux* yang memang dikhususkan untuk fungsi *router*. *MikroTik RouterOS™*, merupakan sistem operasi *Linux base* yang diperuntukkan sebagai *network router*. Didesain untuk memberikan kemudahan bagi penggunanya.Administrasinya bisa dilakukan melalui *Windows Application (WinBox)*.Selain itu instalasi dapat dilakukan pada Standard komputer *PC (PersonalComputer). PC* yang akan dijadikan router mikrotik pun tidak memerlukan resource yang cukup besar untuk penggunaan standard, misalnya hanya sebagai gateway. Untuk keperluan beban yang besar (*network* yang kompleks, *routing* yang rumit) disarankan untuk mempertimbangkan pemilihan *resource PC* yang memadai.

#### **Jenis – Jenis** *MikroTik*

- 1. *MikroTik RouterOS* yang berbentuk *software* yang dapat di-*download* di *[www.mikrotik.com](http://www.mikrotik.com/)*. Dapat diinstal pada komputer rumahan *(PC).*
- 2. *BUILT-IN Hardware MikroTik* dalam bentuk perangkat keras yang khusus dikemas dalam board router yang didalamnya sudah terinstal *MikroTik RouterOS.*

#### *Queue Tree*

*Queue* (Antrian) adalah struktur data linear dimana penambahan *komponen* dilakukan di satu ujung, sementara pengurangan dilakukan di ujung lain (yang satu lagi). *Queue* merupakan struktur data yang seolah olah penempatan datanya seperti orang mengantri di loket. Data yang baru akan datang ditempatkan yang paling akhir.

*Queue Tree* berfungsi untuk membagi *bandwidth* pada *mikrotik* yang mempunyai 2 koneksi *internet* karena *packet mark*-nya lebih berfungsi dari pada di *Simple Queue.* Digunakan untuk membatasi satu arah koneksi saja baik itu *download* maupun *upload*.

Manfaat menggunaan optimasi *bandwidth* menggunaan *Queue Tree* adalah dapat mengatur besar *kecilnya bandwidth* yang dibutuhkan oleh *user* sehingga pembagian *bandwith* kepada *user* menjadi teratur,adil dan dapat memaksimalkan

*bandwidth* yang tersedia.

#### *Queue Simple*

*Queue Simple* merupakan cara termudah untuk melakukan management *bandwidth* yang diterapkan pada jaringan skala kecil sampai menengah untuk mengatur pemakaian *bandwidth upload* dan *download* tiap *user.*

#### **METODE**

Adapun langkah-langkah yang digunakan dalam penelitian adalah:

#### **1. Pengumpulan data**

Dalam tahap ini pengumpulan data ialah untuk memperoleh informasi yang dibutuhkan dalam rangka mencapai tujuan penelitian agar kegiatan tersebut menjadi sistematis dan dipermudah olehnya.

## **2. Analisis**

Proses analisis yaitu proses yang menentukan kebutuhan yang diperlukan untuk menggambarkan dan membangun jaringan komputer guna mendapatkan landasan atau dasar dari pengembangan *software* dan *hardware* yang akan digunakan*.*

#### **3. Desain**

Setelah proses menganalisa, permasalahan selanjutnya ialah melakukan dan menterjemahkan hasil analisis untuk menentukan alur dari optimalisasi *bandwith* menggunakan *mikrotik* perancangan sistem dengan menggunakan model penanganan sistem yang akan diterapkan.

#### **4. Implementasi**

Merupakan tahap pelaksanaan dari desain sistem yang telah dibuat. Pada tahap ini perlu disusun serangkaian tindakan yang terencana, sehingga hasil desain sistemnya dapat dimplementasikan untuk merealisasikan desain sistem perancangan ke dalam sebuah program pada nantinya dan disesuaikan apabila ada perbaikanperbaikan.

#### **5. Pengujian**

Yaitu proses mencoba atau menguji kebenaran hasil sebuah sistem yang nantinya akan diimplementasikan berupa aplikasi program (*software*) yang sudah melalui analisa, guna mengetahui apakah sistem maupun aplikasi yang dibangun sudah layak untuk dioperasikan. Jika masih terdapat kesalahan pada tahapan ini dilakukan perbaikan–perbaikan guna menyempurnakan sistem yang telah dirancang.

## **5. Kesimpulan dan Saran**

Merupakan bab terakhir yang berisi kesimpulan yang merupakan pendapat terakhir berdasarkan uraian-uraian sebelumnya dari hasil pengujian sistem dan saran yang berisi tentang yang dapat dikembangkan sebagai kelanjutan dari hasil penelitian.

Penelitian dilakukan di Universitas Panca Marga yaitu di Jl. Yos Sudarso Pabean Dringu , Probolinggo 67271. Pada penelitian ini penulis mengambil *optimalisasi bandwidth* menggunakan *filterisasi* menggunakan *mikrotik Routerboard* di Universitas Panca Marga Probolinggo.

## **HASIL DAN PEMBAHASAN**

Dalam sistem jaringan di Universitas Panca Marga terdiri dari sebuah *Radius Server* dengan sebuah *Mikrotik* dan *Modem ADSL*. *Mikrotik* dan *Modem ADSL* bertindak sebagai penghubung antara *radius server* dan *wirless.*

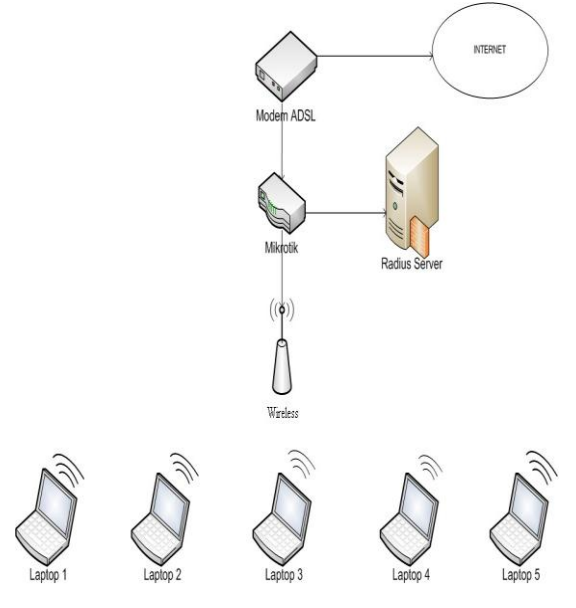

Gambar 5 Topologi Jaringan Internet di Universitas Panca Marga

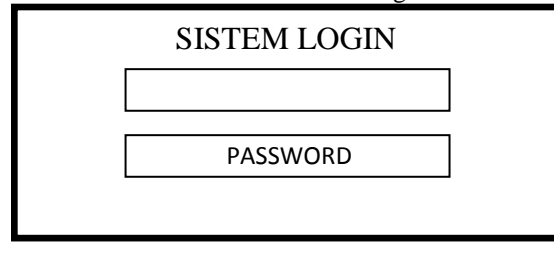

Gambar 6 Sketsa Sistem *Login* 

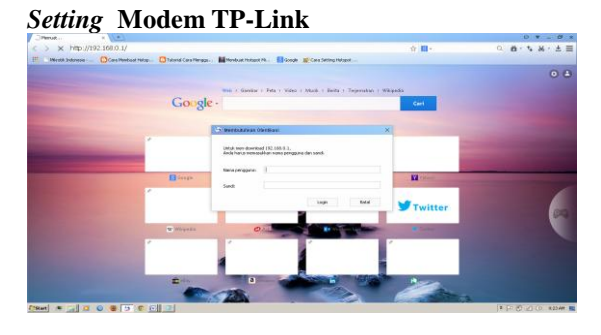

Gambar 7 *Setting TP-LINK*

Buka browser yang ada pada computer atau laptop : IE, Firefox, Opera, Chrome dan Baidu Spark Browser. Pada bagian navigasi/*address* ketik *ip address* : **192.168.0.1**

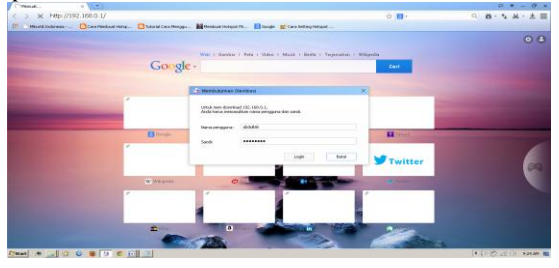

Gambar 8 *Setting TP-LINK*

Masukkan *username* dan *password*, setelah itu akan tampil berikut :

| <b>TP-LINK</b>                                                                                                    |                                                       | Portable Battery Powered 3GIGG Wireless N Router<br>Model No. 31 ABSTRAD                                                                                                    |
|----------------------------------------------------------------------------------------------------|-------------------------------------------------------|----------------------------------------------------------------------------------------------------|
| <b>Status</b>                                                                                                    |                                                       | <b>Status Help</b>                                                                                                    |
| <b>Executives Marshwy</b><br><b>Handware Versions</b>                                                                      | 314 4 Bridd 121017 Bal 62268n<br>MEDIAN V3 8000000    | The Waters many charless the Cardia's current stukes and<br>confessions.<br>LAW - The following parameters apply to the LAN port of the Device.<br>The can configure from in the Nationals .> LAN copie-        |
| LAN<br>Paceveze Coverce<br><b>NACASSWIP</b>                                                                                | 04-85-03-15-AT-KE                                     | . MAC Address - The shydrad address of the Device, as seen.<br>figure/Big LANA<br>· IP Address - The LAN IP address of the Davice.<br>a Salesal Mask - The subret mask associated with LEV IP<br>annucc.        |
| <b>Annanci Cardinal</b><br><b>ID AANVANT</b><br><b>Advenced Finaling</b><br><b>Sales Mark</b><br><b>Dansbookly Control</b> | 192,188,011<br>266 266 266 102                        | Windows - These are the current sellings or information for<br>Wholesalthy can confirme from in the Winnipeg .> Winnipeg<br>Settings caps.                                                                      |
| <b>PAINCOMES</b><br>Wireless                                                                                               |                                                       | . Western Rade - Indicates whather the windoco radio footure.<br>of the Crevice in emabled or distabled.<br>- Names SSRN - The SSID of the Device.<br>. Channel. The mining wholesal channel in risk            |
| <b>Windows Darky</b><br>Norwe (SSE):                                                                                       | Crahée<br>Abdullah                                    | . Made: The current piccles a ready which the Cenica patriot on.<br>Channel Weth - The kandulation of the senders channel.<br>. MAC Address - The shysteat address of the Device, as seen.<br>figure that VALAN |
| Charge):<br><b>Made</b><br>Charges Weddy                                                                                   | Auto (Coment channel 11)<br>11 how mixed<br>Automatic | . WDS Status - The status of WDS' connection, Init. WDS<br>companies in closer finant Try to first the AP: Auto Try in-<br>authoritiests: ARROC: Try to associate: Plus: Accoraged<br><b>BallingsKAV</b>        |
| <b>MAC Address</b><br>WOR SEASAN                                                                                           | <b>BLAKES TRATIAL</b><br><b>FALARIA</b>               | WERE The Editorial exploration apply to the WIREDOWN of the Device.<br>You can configure them in the Network .> WWW.cope.<br>. MAC Assess - The physical address of the VMN port, as open                       |

Gambar 9 Tampilan Awal *TP-LINK*

Akan menemukan beberapa tab menu seperti *Quick Start, Interface Setup, Advance Setup, Access Management, Maintenance, Status, dan Help*. Secara *default* tab yang pertama kali tampil adalah status

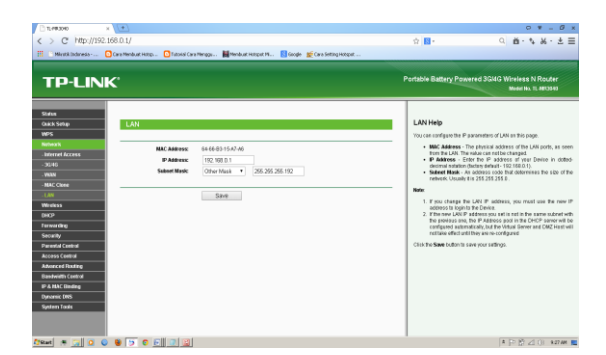

Gambar 10 Tampilan *Setting* LAN *TP-LINK*

Masuk ke menu: *Network* **>** *LAN* ganti *IP Address* TP-Linknya, Disarankan untuk merubah dengan segmentasi IP yang berbeda, menjadi: **192.168.0.1** dan *Subnet Mask*: **255.255.255.0**. *Save.*

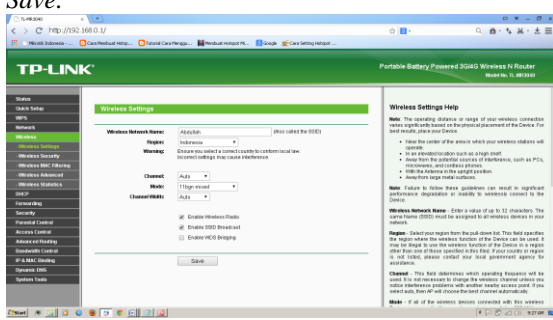

Gambar 11 *Setting Wireless TP-LINK*

Disarankan juga untuk mengganti password defaultnya dengan cara memilih menu: *Wirreless* **- >** *Wirreless Setting* selain ada juga disarankan untuk mengubah username.

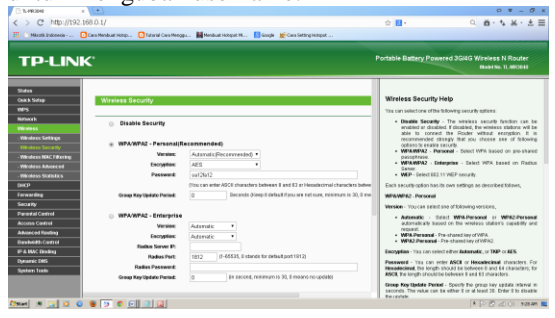

Gambar 12 *Tampilan Wireless Security TP-LINK*

- 1. **Pilih/Klik** *Enable Wireless Security*
- 2. *Security Type*: **WEP**
- 3. *Security Option*: *Automatic*
- 4. *WEP Key* Format: *Hexadecimal*

## 5. *Key1*: **1234567890 (bisa diganti);** *Key Type*: **64bit**

*6. Save*

Sampai tahap ini, router sudah bisa digunakan, namun untuk lebih memastikan, ada beberapa hal yang bisa disetting terlebih dahulu sebelum router nya di *REBOOT*

#### **Menambahkan** *User*

Pada tahap ini bisa dimulai untuk menambah pengguna yang nantinya bisa mengakses radius. Berikut adalah cara untuk menambah pengguna radius :

Terlebih dahulu isikan perintah *mysql -u root p[password mysql]* pada terminal Ubuntu. Setelah muncul wizard MySQL, maka isikan perintah berikut :

- *mysql -u root -p[password mysql]*
- *use radius;*
- *mysql> INSERT INTO `radcheck` (`id`, `username`, `attribute`, `op`, `value`) VALUES (1,'test','User-Password',':=','test');*

Penulis mendaftarkan pengguna dengan nama "test" dan menggunakan *password* "test". Untuk melihat apakah pengguna sudah terdaftar dalam *database radius*. Langkah akhir pada pemasangan *freeradius* ialah dengan mematikan dan menghidupkan kembali *Radius* yang telah dibuat. Dengan mengetikkan perintah berikut :

- *sudo service freeradius restart*

| CO ptik@proxy: ~                                                                                                    |  |
|----------------------------------------------------------------------------------------------------|--|
| tik@proxy:~\$ sudo vim /etc/freeradius/sql.conf                                                                                                    |  |
| $21+$ Stopped<br>sudo vim /etc/freeradius/sql.conf<br>tik@proxy:~S sudo vim /etc/freeradius/radiusd.conf                                                                                                    |  |
| 31+ Stopped<br>sudo vim /etc/freeradius/radiusd.conf<br>tik@proxy:~\$ sudo vim /etc/freeradius/radiusd.conf                                                                                                    |  |
| 41+ Stopped<br>sudo vim /etc/freeradius/radiusd.conf<br>tik@proxy:-\$ sudo vim /etc/freeradius/radiusd.conf                                                                                                    |  |
| 5]+ Stopped<br>sudo vim /etc/freeradius/radiusd.conf<br>tik@proxy:~S sudo vim /etc/freeradius/radiusd.conf<br>tik@proxy:~\$ sudo vim /etc/freeradius/radiusd.conf                                                                                                    |  |
| 6]+ Stopped<br>sudo vim /etc/freeradius/radiusd.conf<br>tik@proxy:~\$ sudo vim/etc/freeradius/sites-available/default<br>udo: vim/etc/freeradius/sites-available/default: command not found<br>tik@proxy:~\$ sudo vim /etc/freeradius/sites-available/default<br>tik@proxy:~\$ sudo vim /etc/freeradius/sites-available/inner-tunnel<br>tik@proxy:-\$ sudo service freeradius restart |  |
| * Stopping FreeRADIUS daemon freeradius<br>* Starting FreeDADTUS daemon freeradius                                                                                                    |  |

Gambar 13 Tampilan *Restart Freeradius*

## **Menambah** *Radgroupcheck*

Table radgroupcheck digunakan untuk mengelompokkan pengguna yang berbeda sesuai dengan kelompoknya. Dalam penelitian ini di bedakan menjadi 2 yaitu Dosen dan Mahasiswa. Berikut tampilan *script* untuk menambah grup *radius* nya:

*Insert into radgroupcheck (id, gropname, attribute, op, value) value*

- (2, "Dosen*' , 'Auth - Type' , ':=' Local');*
	- (3, "Mahasiswa*' , 'Auth - Type' , ':='Local');*

Setelah script dijalankan kemudian dicek apakah nama grup sudah masuk database atau belum. Berikut adalah *script* dan tampilan tabel *radgroupchek:*

| mvsgl> select * from radgroupcheck;      |                                                           |  |  |  |  |  |  |  |  |  |  |
|------------------------------------------|-----------------------------------------------------------|--|--|--|--|--|--|--|--|--|--|
| id<br>groupname                          | attribute   op   value                                    |  |  |  |  |  |  |  |  |  |  |
|                                          | daloRADIUS-Disabled-Users   Auth-Type   :=   Reject       |  |  |  |  |  |  |  |  |  |  |
| $\mathbf{2}$<br>Dosen<br>3.<br>Mahasiswa | $\text{Author-Type}$ :=   Local<br>Auth-Type   :=   Local |  |  |  |  |  |  |  |  |  |  |
| rows in set (0.00 sec)<br>з.             | +---------------------------                              |  |  |  |  |  |  |  |  |  |  |
| secretary 1.5.                           |                                                           |  |  |  |  |  |  |  |  |  |  |

Gambar 14. Tampilan *Radgroupcheck*

#### **Menambah** *Radgroupreply*

Untuk menentukan berapa kapasitas *download*  dan *upload* untuk Dosen dan Mahasiswa. *Insert Into `radgroupreply` (`id`, `GroupName`, `Attribute`,* 

*`op`, `Value`) Values*

- *Insert Into `radgroupreply' ('1','*Dosen*','<span class="yellow">mikrotik</span>-Rate-Limit', ':=', '16000/64000');*
- *Insert Into `radgroupreply' ('2','*Mahasiswa *'*Dosen*','<span class="yellow">mikrotik</span>- Rate-Limit', ':=', '16000/32000');*

Setelah *script* dijalankan kemudian dicek apakah nama grup sudah masuk database atau belum. Berikut adalah script dan tampilan tabel

# *Radgroupreply* :

| www.l> select * from radoroupreply; |                                                                                                    |  |  |            |  |  |  |  |  |
|-------------------------------------|----------------------------------------------------------------------------------------------------|--|--|------------|--|--|--|--|--|
| id   groupname   attribute          |                                                                                                    |  |  | op I value |  |  |  |  |  |
|                                     | 1   Dosen   <span class="vellow">mikrotik</span> -Rate-Limit   :=   16000/64000 32000/128000  <br>  2   Mahasiswa   <span class="vellow">mikrotik</span> -Rate-Limit   :=   16000/32000 32000/64000 |  |  |            |  |  |  |  |  |
| 2 rows in set (0.00 sec)            |                                                                                                    |  |  |            |  |  |  |  |  |
|                                     |                                                                                                    |  |  |            |  |  |  |  |  |

Gambar 15 Tampilan *Radgroupreply*

#### *Menambah Usergroup*

Perintah tersebut akan membuat user baru sesuai dengan nama *user* yang dimasukan.

*Insert Into* `usergroup` *(`UserName`, `GroupName`, `priority`) values*

- *Insert Into usergroup* ('105430015','Mahasiswa',0);
- *Insert Into usergroup* ("105430088","Mahasiswa",0);
- *Insert Into usergroup* ('105430074','Mahasiswa',0);
- *Insert Into usergroup* ('105430033','Mahasiswa',0);
- *Insert Into usergroup* ("105430060","Mahasiswa",0);
- *Insert Into usergroup* ('evak','Dosen',1);
- *Insert Into usergroup* ("tamam","Dosen",1);

Setelah *script* dijalankan kemudian dicek apakah nama grup sudah masuk data base atau belum. Berikut adalah *script* dan tampilan tabel *Usergroup* :

| mysql> select * from usergroup;                                     |  |  |                                                                 |  |  |  |  |  |  |  |
|---------------------------------------------------------------------|--|--|-----------------------------------------------------------------|--|--|--|--|--|--|--|
|                                                                     |  |  | UserName   GroupName   priority                                 |  |  |  |  |  |  |  |
|                                                                     |  |  | 105430015   Mahasiswa   0                                       |  |  |  |  |  |  |  |
|                                                                     |  |  | 105430088   Mahasiswa   0  <br>105430031   Mahasiswa   0        |  |  |  |  |  |  |  |
|                                                                     |  |  | 105430074   Mahasiswa   0                                       |  |  |  |  |  |  |  |
|                                                                     |  |  | 105430033   Mahasiswa   0                                       |  |  |  |  |  |  |  |
|                                                                     |  |  | 105430060   Mahasiswa   0                                       |  |  |  |  |  |  |  |
|                                                                     |  |  | evak   Dosen   1                                                |  |  |  |  |  |  |  |
|                                                                     |  |  | \$~~~~~~~~~~\$~~~~~~~~~~\$~~~~~~~~~<br>7 rows in set (0.00 sec) |  |  |  |  |  |  |  |
| mysql> insert into usergroup (Username, GroupName, Priority) values |  |  |                                                                 |  |  |  |  |  |  |  |
| -> ('tamam','Dosen',1);<br>Query OK, 1 row affected (0.00 sec)      |  |  |                                                                 |  |  |  |  |  |  |  |
| mysql>                                                              |  |  |                                                                 |  |  |  |  |  |  |  |

Gambar 16 Tampilan *Usergroup*

## *Menu Login Hotspot* **Lewat Mikrotik**

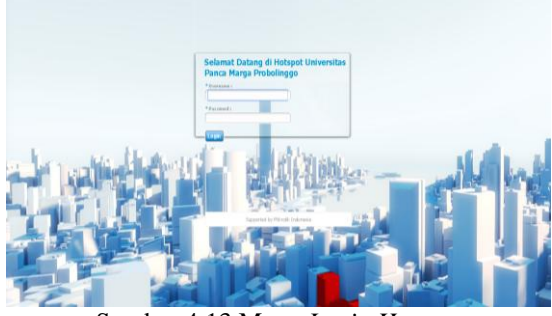

Sumber 4.13 Menu *Login Hotspot*

#### **Pengujian**

Pengujian ini dilakukan dengan dua laptop yang terhubung dengan *hotspot* fakultas teknik. Dimana laptop tersebut *mendownload* dengan bersamaan.

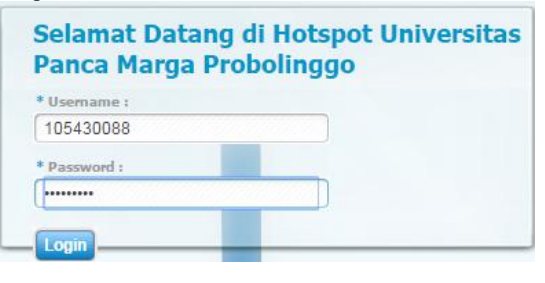

Gambar 18 *Login* Mahasiswa

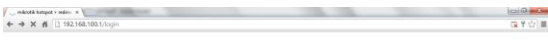

Gambar 19 Berhasil *Login*

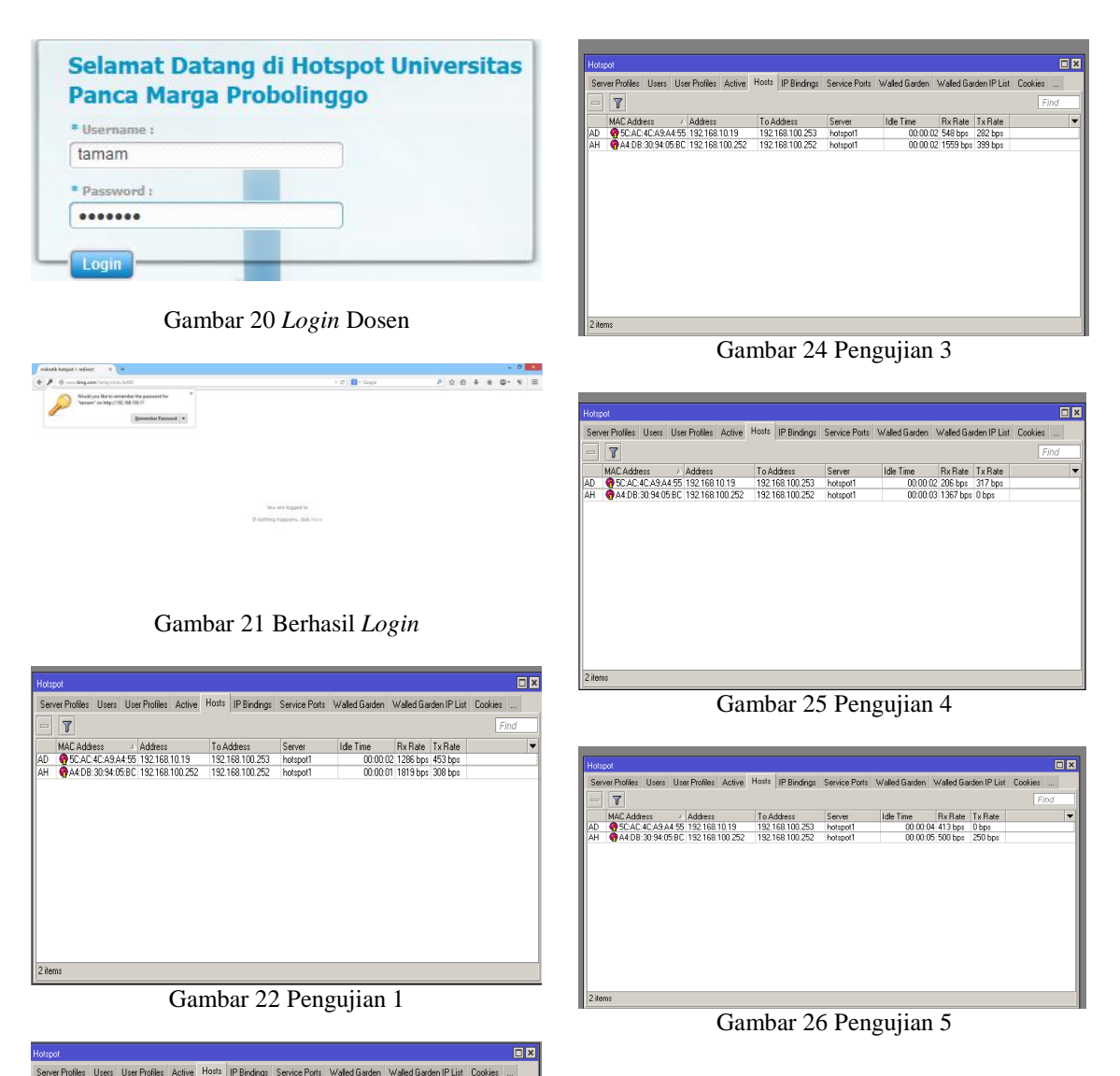

Setelah di uji beberapa tahap ternyata lde Time Rx Rate Tx Rate<br>00:00:02 1286 bps 453 bps<br>00:00:01 1819 bps 308 bps kuota dosen lebih besar daripada mahsiswa. *Hotspot* yang bawah sendiri ditujukan untuk dosen dan yang di atas yaitu mahasiswa.

# **SIMPULAN**

Dari hasil pembahasan ini, Penulis memberikan kesimpulan sebagai berikut :

1. *Mikrotik Routerboard* dapet mengotimalkan *bandwidth* di Universitas Panca Marga

 $\overline{r}$ 

MACAddress / Address To Address Server<br>
AD @ 5CAC4CA9A4:55 192168.10.19 192.168.100.253 hotspot

Gambar 23 Pengujian 2

2. Pengujian dapat diimplementasikan pada *mikrotik* terbukti dapat di optimalisasikan pada *user* berbeda.

#### **DAFTAR PUSTAKA**

- [1]. Agung Rizky, 15 Mei 2012 http://rizkyagung.com : Diakses 10 November 2014 pukul 20.00
- [2]. Bandwidth Management untuk Dynamic User [http://www.mikrotik.co.id/artikel\\_lihat.php?i](http://www.mikrotik.co.id/artikel_lihat.php?id=98)

[d=98](http://www.mikrotik.co.id/artikel_lihat.php?id=98) akses tanggal 01 November 2014 pukul 09.00

- [3]. Jaringan komputer [http://thommas.weebly.com/jaringan](http://thommas.weebly.com/jaringan-komputer.html)[komputer.html](http://thommas.weebly.com/jaringan-komputer.html) akses tanggal 23 oktober 2014 pukul 16.35
- [4]. Manajemen\_jaringan\_komputer\_dengan\_me nggunakan\_mikrotik\_router\_router\_kompute r. [http://www.academia.edu](http://www.academia.edu/) akses tanggal 17 November 2014 pukul 05.00
- [5]. Muslim, M. A., 2007, Analisa Teknis Perbandingan Router Linux dengan Router Mikrotik pada Jaringan Wireless, Jurnal Teknologi Informasi DINAMIK, Semarang
- [6]. Prihanto A., 2010, Membangun Radius Server untuk Keamanan Wifi Kampus, Jurnal SimanteC, Surabaya
- [7]. Jaringan komputer dan pengertiannya http://www.unej.ac.id/Ilmu-komputer-Jaringan-Komputer-Dan-Pengertiannya/ akses tanggal 01 Desember 2014 pukul 10.34
- [8]. Riadi I., 2011, Optimalisasi Keamanan Jaringan Menggunakan Pemfilteran Aplikasi Berbasis Mikrotik, Penerbit JUSI, Yogyakarta
- [9]. Rohiman Ao, posting 22 September 2013http://www.catatanteknisi.com/2011/05/ pengertian-cara-kerja-router.html : Diakses 11 oktober 2014 pukul 23.00
- [10]. Sujalwo., 2011, Manajemen Jaringan Komputer dengan Menggunakan Mikrotik Router (Computer Network Management with Microtic Router), Penerbit : KomuniTi, Surakarta